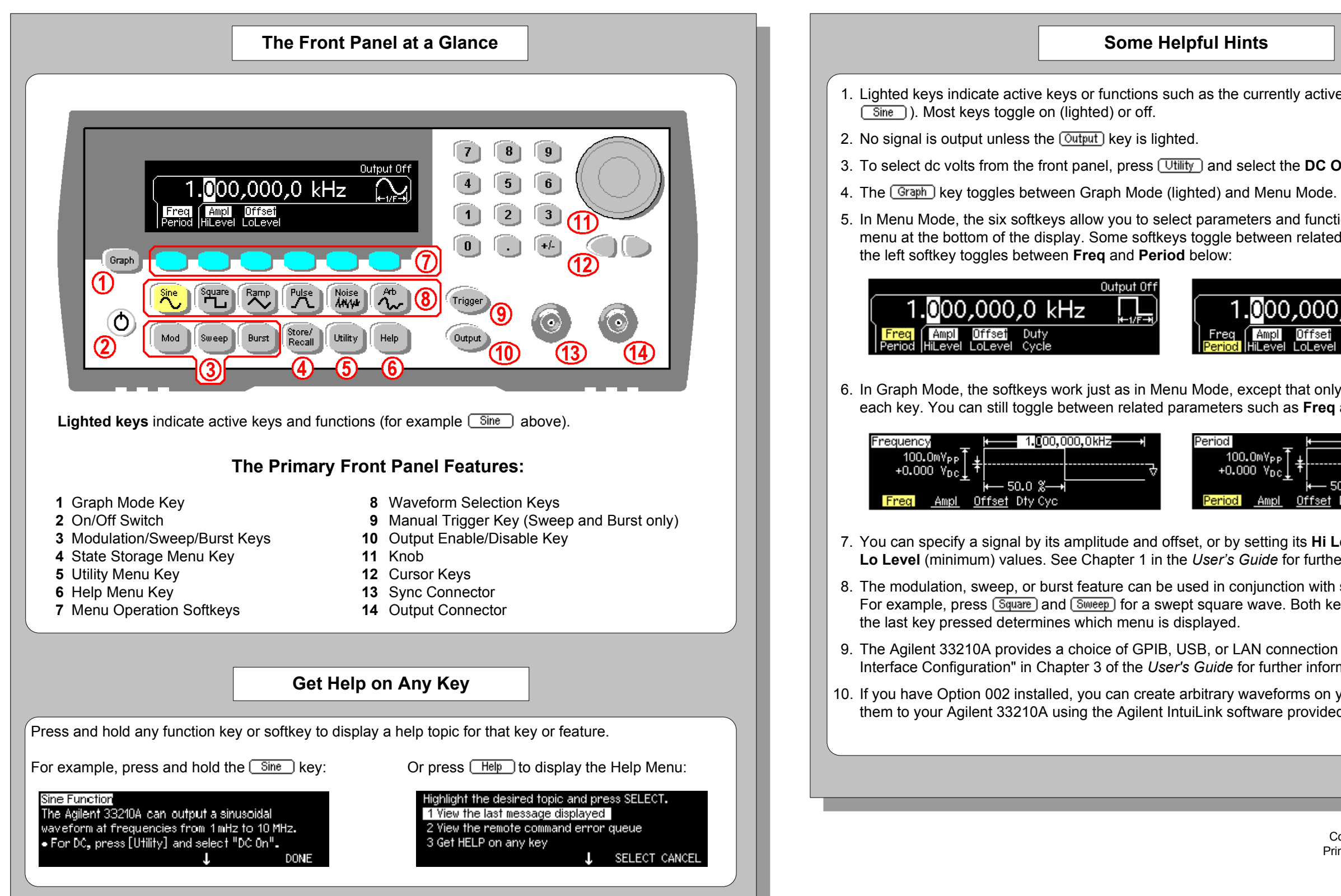

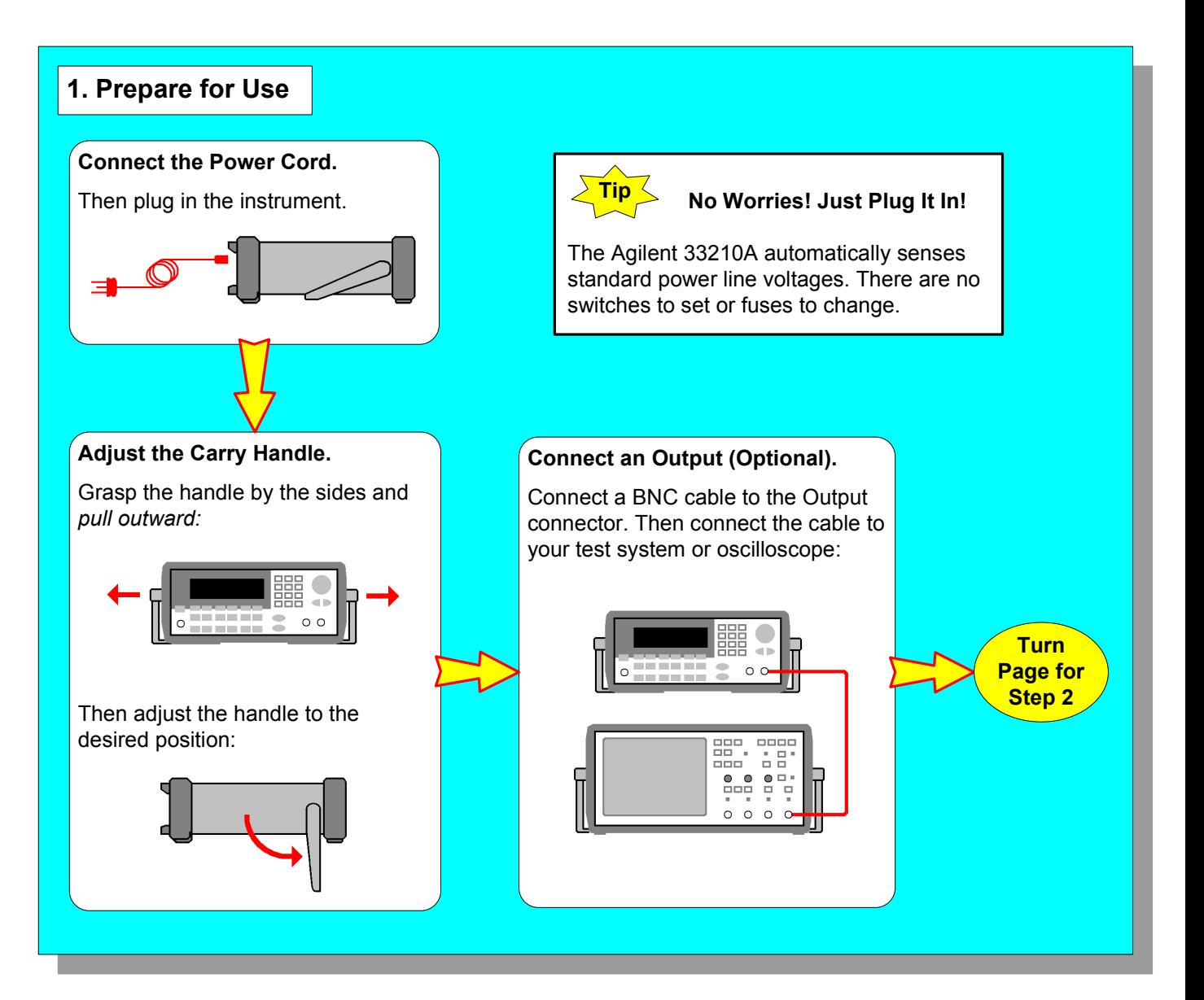

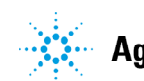

**Eight easy steps to learn the basics!**

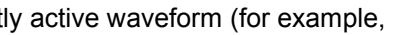

1e DC On softkey.

- 
- od functions as shown in the softkey n related parameters. For example,

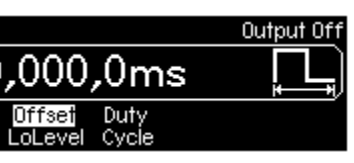

that only one label is displayed for as Freq and Period:

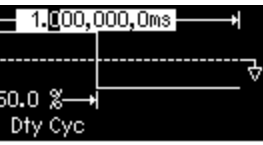

- its Hi Level (maximum) and or further information.
- on with several waveform types. Both keys remain lighted, while
- nection to your PC. See "Remote er information.
- rms on your PC and download provided with the instrument.

## Agilent 33210A 10 MHz Function/Arbitrary Waveform Generator Quick Start Tutorial

Copyright © 2008 Agilent Technologies, Inc. Printed In Malaysia August 2008 E0808

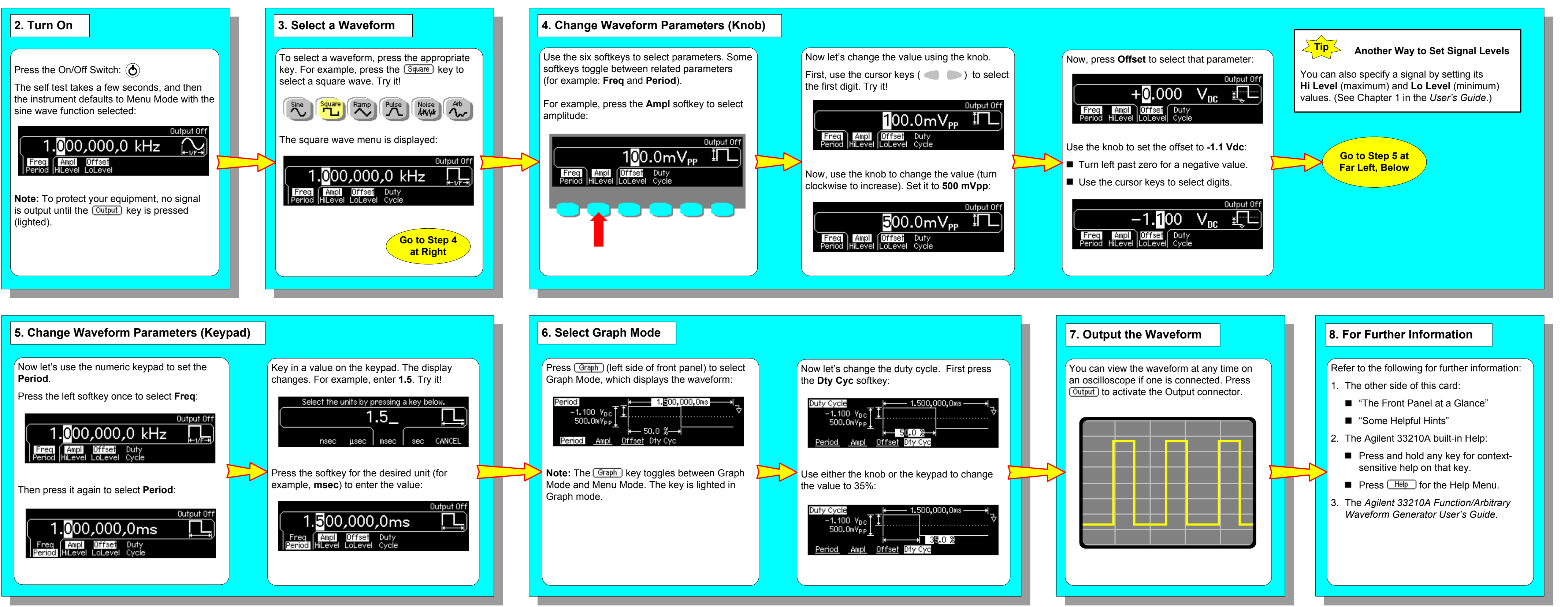

- 
- 
- 
- 
-